## **MSR**ライブラリ利用時の注意事項について

2011/01/06

DT-5300L30SW-MSR モデルにおいて、MSRGetLastEventStatus 関数で取得可能な読取完了ステータスは、 **MSR\_DATASUCCESS、 MSR\_NODATA のみとなります。 (MSR\_READERROR、MSR\_BUFFOVER、** MSR\_PARITYERROR は発生しません)

MSR ライブラリを利用してアプリケーションを開発する際は、ウィンドウメッセージ

(WM\_MSR\_READING)またはイベント(MSREventReading)を待機するだけではなく、タイマー処理 にて読み取り待ち時間を管理する必要があります。

詳細は下図処理フロー(ウィンドウメッセージ通知を使用する場合、イベント通知を使用する場合)お よびサンプルプログラムを参照してください。

【処理フロー】

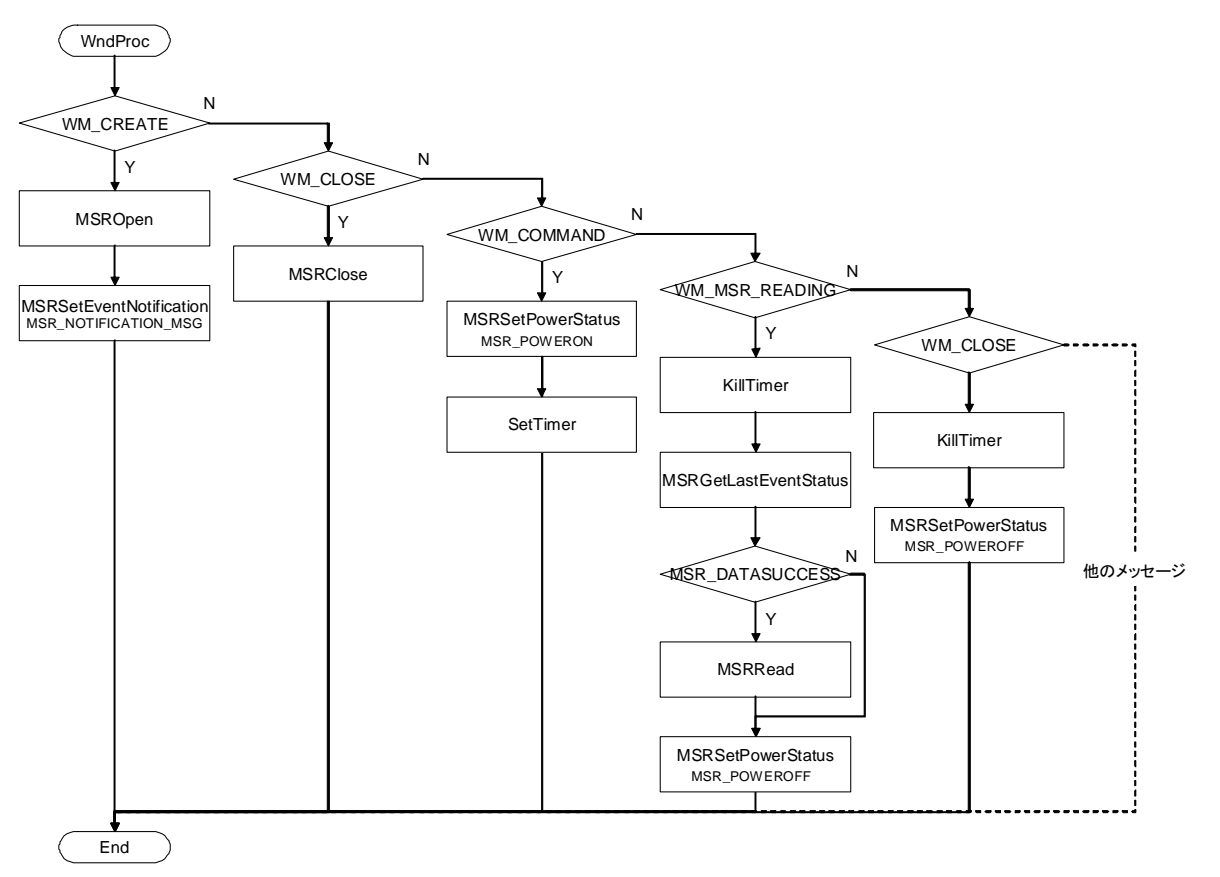

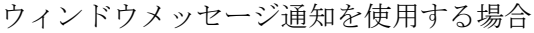

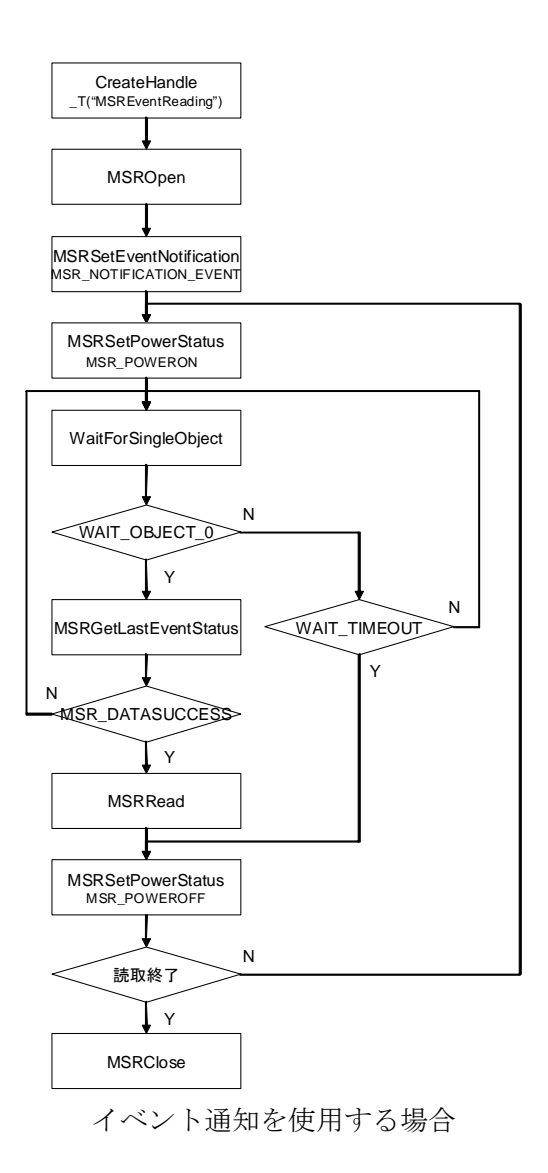

【サンプルプログラム C++】

```
// 読み取り開始処理 
void Cxxxxx::OnClicked() 
{ 
  DWORD dwRet; 
  // MSR デバイスをオープンします 
 dwRet = MSROpen( NULL );
 ・ 
 ・ 
 ・ 
  // MSR デバイスの電源を ON にます 
 dwRet = MSRSetPowerStatus( MSR POWERON );
 ・ 
 ・ 
 ・ 
  // 10 秒間の読み取り待ち時間監視タイマーを稼動します
 m nTimerID = SetTimer( 1, 10000, NULL );
}
// 読み取りメッセージハンドラ 
LRESULT Cxxxxx::OnMSR_READING(WPARAM wParam, LPARAM lParam) 
\mathbf{I} DWORD dwRet; 
  DWORD dwGet; 
  TCHAR str[30]; 
  // 読み取り待ち時間監視タイマーを終了します
 KillTimer(m_nTimerID);
  // 読取完了ステータスを取得します 
  dwRet = MSRGetLastEventStatus( &dwGet ); 
  if( dwGet != MSR_DATASUCCESS ) 
  { 
   // エラー内容を表示します 
   // DT-5300L30SW-MSR モデルでは dwGet=MSR_NODATA のみとなります
  wsprintf(str, _T("ReadError\r\nStatus :0x%08X"), dwGet );
  MessageBox(str, 0, 0);
  } 
  else 
  { 
   // 読取内容を表示します 
   BYTE data[256]; 
   DWORD len; 
  dwRet = MSRRead( data, \&len, NULL, NULL);
   if( dwRet == MSR_SUCCESS ) 
   { 
     USES_CONVERSION;
     MessageBox(A2W((char*)data), 0, 0);
   } 
  } 
  // MSR デバイスへの電源を OFF にします 
 MSRSetPowerStatus( MSR_POWEROFF );
```

```
 return 0; 
\vert }
// 読み取り待ち時間監視タイマーハンドラ 
void Cxxxxx::OnTimer(UINT_PTR nIDEvent) 
{ 
  // 読み取り待ち時間監視タイマーを終了します
 KillTimer(m_nTimerID);
  // MSR デバイスへの電源を OFF にします 
 MSRSetPowerStatus( MSR_POWEROFF ); 
  CDialog::OnTimer(nIDEvent);
```
}